# User's Manual

### Transcend® aXeMod Software

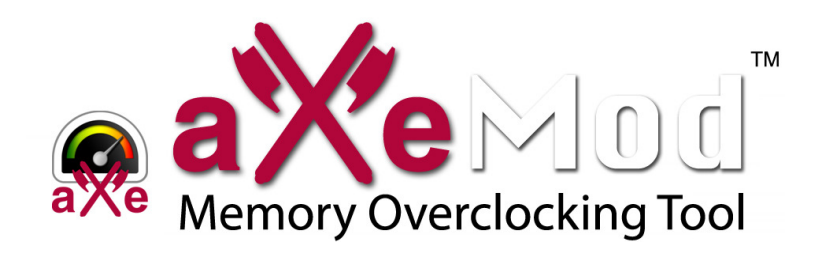

**(Version 2.0.0)** 

Thank you for purchasing Transcend aXeRam™ Extreme Performance memory. aXeMod is an innovative software tool that allows you to monitor the speed and temperature of your Transcend memory modules in real time. When overclocking with aXeRam™, you can use aXeMod to help tune your memory to perfection and unleash the true power of your system!

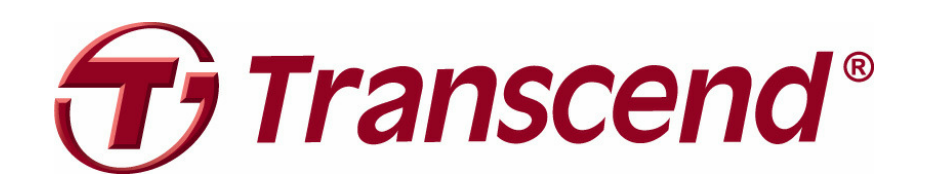

# **Contents**

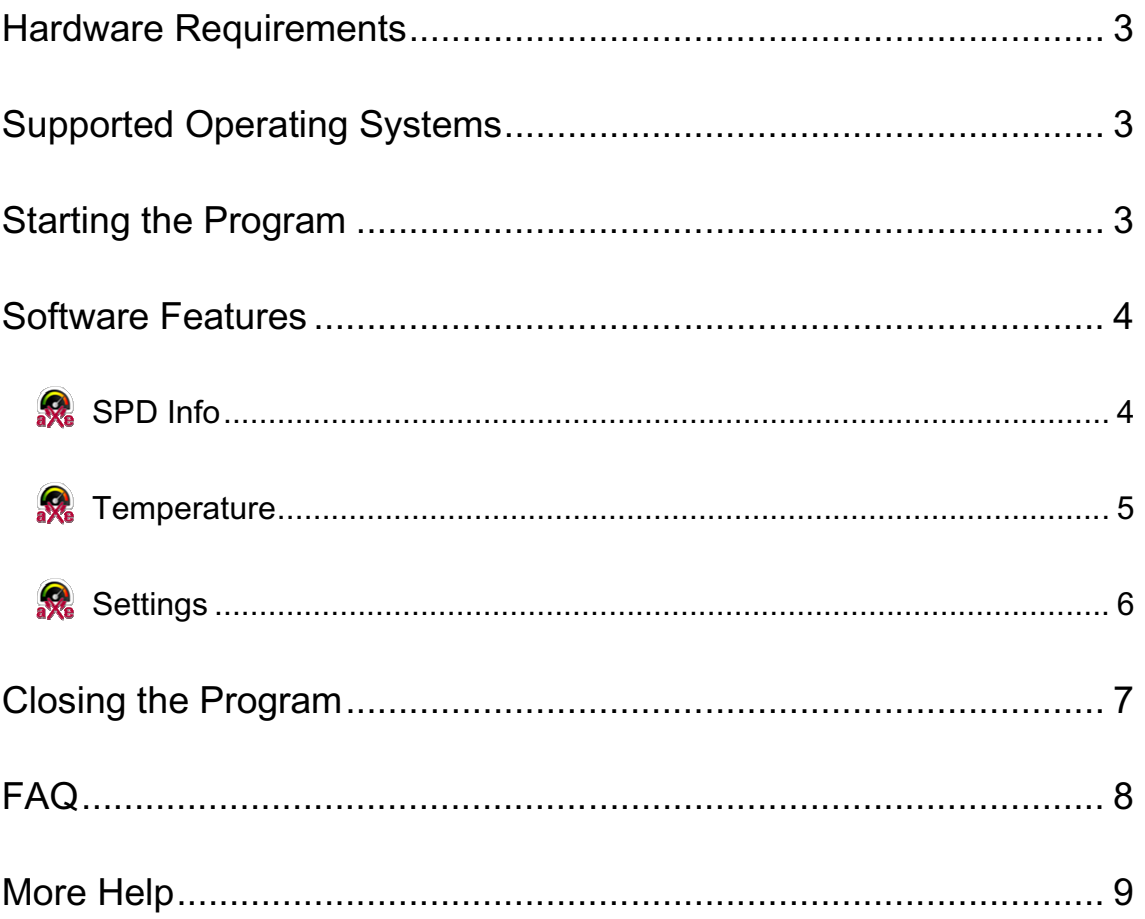

### **Hardware Requirements**

- 1. DDR3 aXeRam memory module(s)
- 2. Intel Core i5 or Core i7 processor on the latest Intel chipsets

### Supported Operating Systems

- Windows® XP (32-bit or 64bit)
- Windows Vista® (32-bit or 64bit)
- Windows<sup>®</sup> 7 (32-bit or 64bit)

# Starting the Program

After installing aXeMod, double-click the aXeMod shortcut on the desktop run the program from the Start Menu:

**( START > Programs > aXeMod > aXeMod )** 

### **Software Features**

### **R** SPD Info

The "SPD Info" tab displays information about the memory modules installed in your system. Use the "Select Module" dropdown list to display information for different modules.

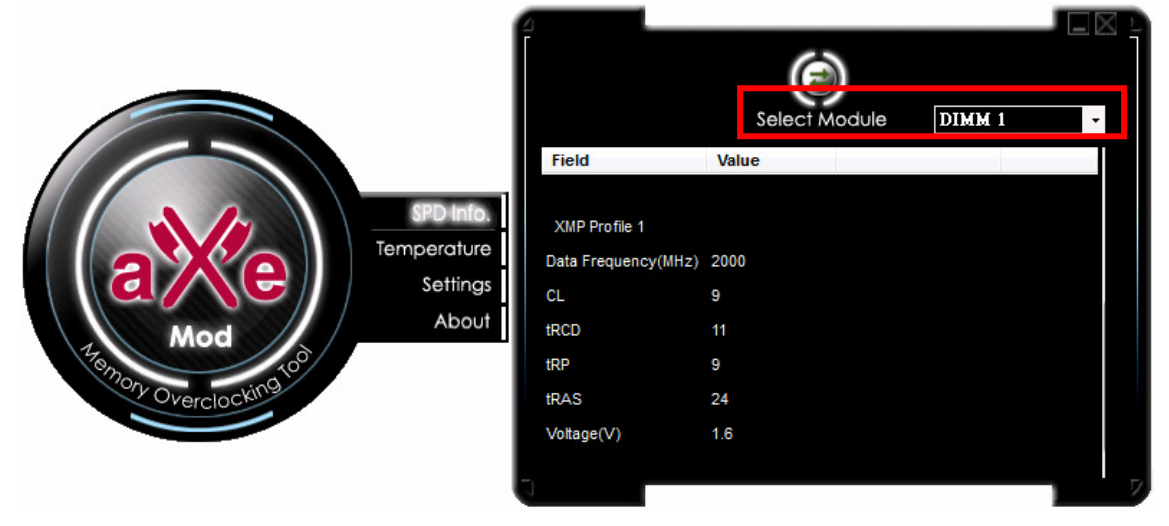

**Figure 1-1** 

### **R** Temperature

On the **Temperature** page, you will be able to monitor temperature changes in your memory modules in real time. Please note that not all Transcend aXeRam memory modules support this function (to see the list of supported aXeRam models, please visit www.transcend.com.tw/axemod).

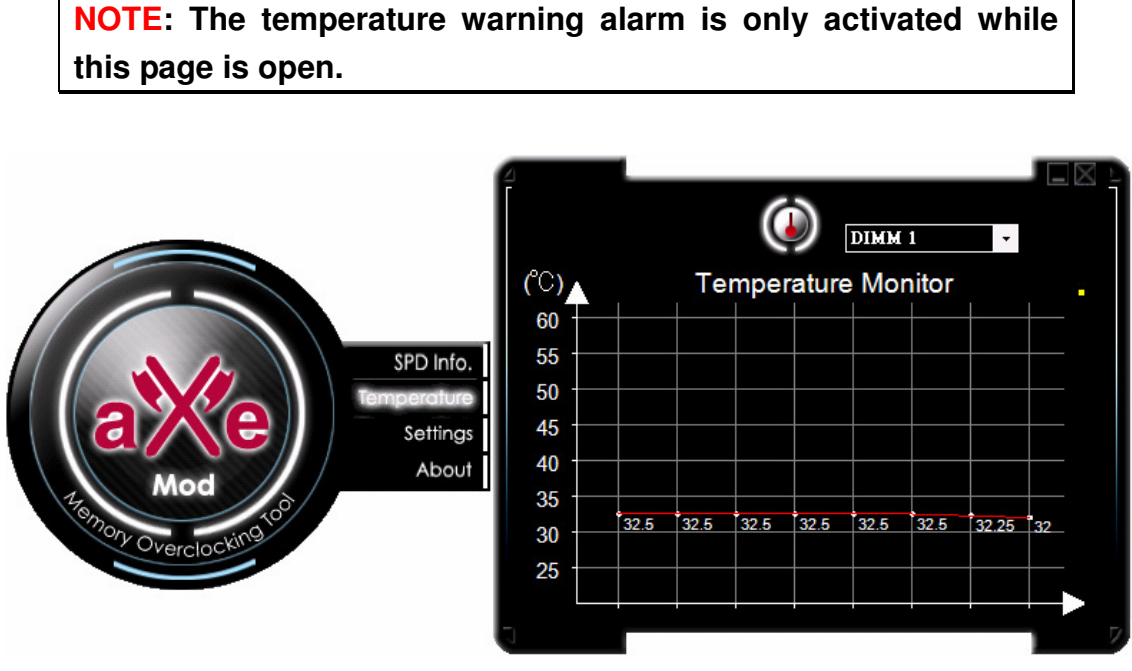

**Figure 2-1** 

If your memory module does not support temperature monitoring, the following message will be displayed:

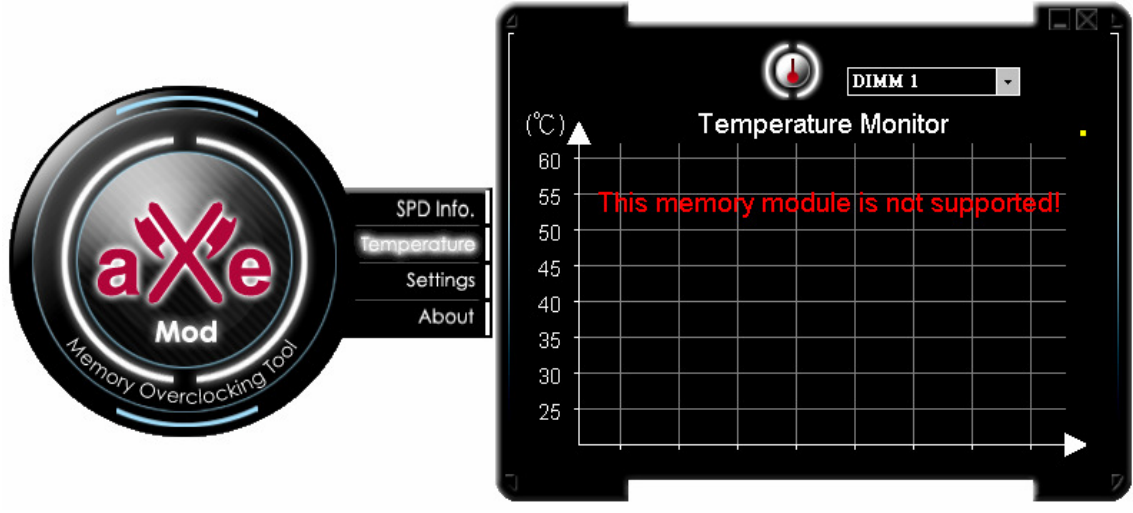

**Figure 2-2** 

### **象 Settings**

Switching to the **Settings** tab allows you to change the temperature display units (Celsius or Fahrenheit). You can also set the temperature warning alarm threshold by entering a maximum allowed temperature in the "Alarm Condition" field. After changing the settings, be sure to return to the Temperature page to continue monitoring your memory modules.

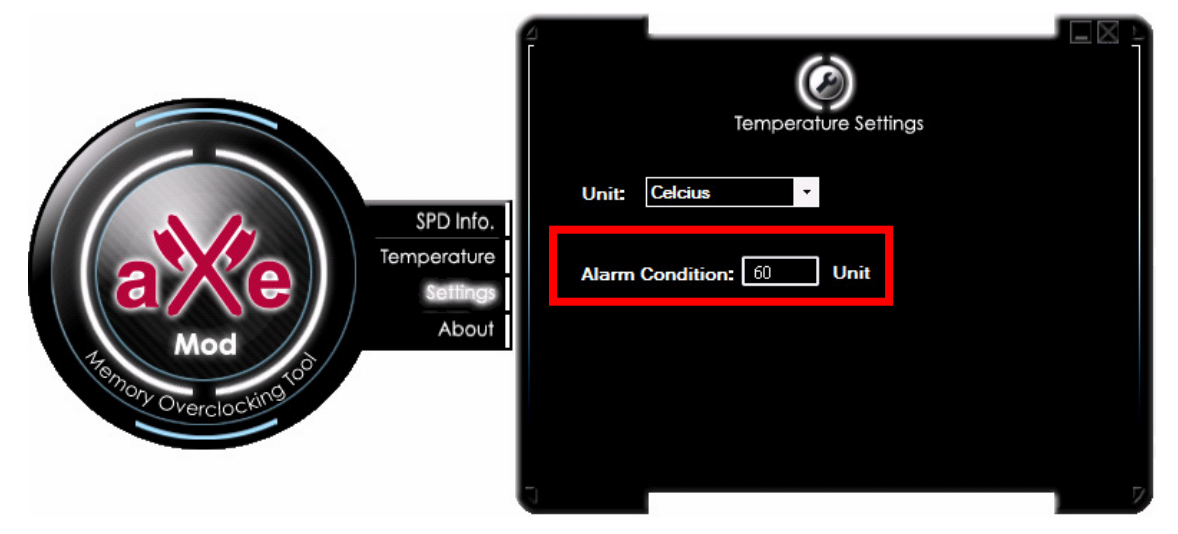

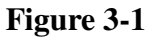

While monitoring your memory in the **Temperature** page, if the detected temperature of the currently selected memory module rises above the "Alarm Condition" threshold, a "Warning" message will be displayed and your PC speaker will beep.

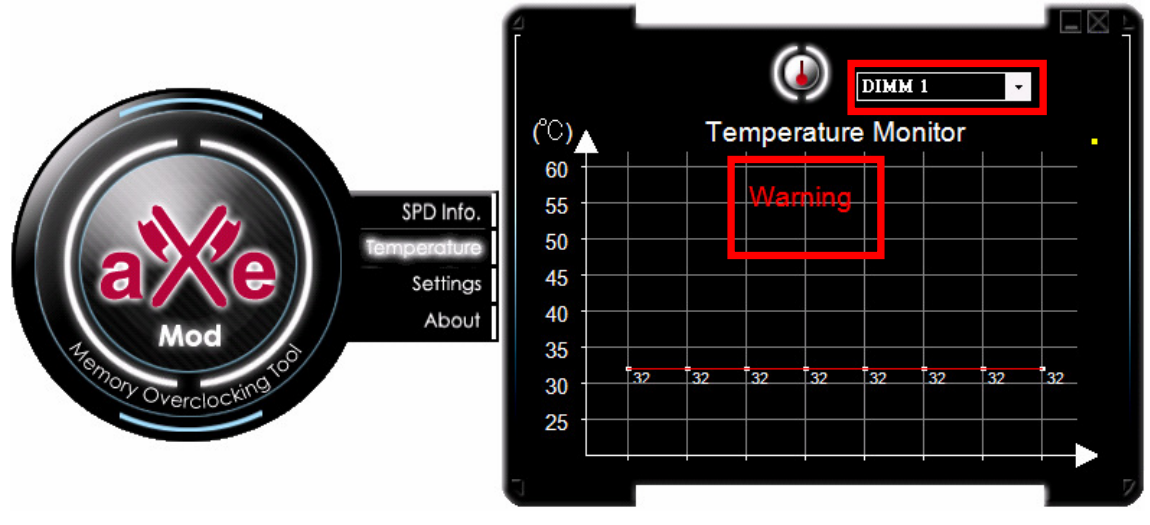

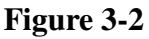

To turn off the alarm, simply switch to another page (SPD Info, Settings, etc.) To permanently disable the alarm function, erase all numbers in "Alarm Condition" and leave the field blank.

# Closing the Program

To close aXeMod, simply click on the "X" icon in the upper right hand corner of the window.

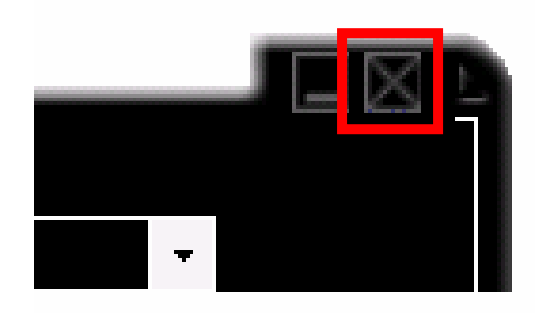

**Figure 4-1** 

# FAQ

### Q: aXeMod doesn't detect my memory modules. What's wrong?

A: aXeMod is currently only compatible with Transcend aXeRam memory modules. Use with other types of memory is not recommended.

#### Q: Why is the temperature of my memory not displayed?

A: aXeMod's temperature monitoring feature only works with certain aXeRam models. A list of currently supported aXeRam memory modules can be found at www.transcend.com.tw/axemod. Support for more memory types will be added in the future.

### Q: I already overclocked my memory, but the speed displayed in the Data Frequency (MHz) field does not show my overclocked speed.

A: The SPD Info tab displays the factory default information detected from your memory modules.

#### Q: Can I use aXeMod to adjust the speed of my memory?

A: Real time speed and voltage adjustment are planned features for future releases of aXeMod

#### Q: aXeMod doesn't run when I double-click its icon What's wrong?

A: You might not have Administrator privileges on the computer you are using. To run aXeMod in Windows 7 and Vista, click "Allow" when prompted for Administrator privileges.

# More Help

If you cannot find the answer to your problem in this manual and are having difficulty with the aXeMod software or your aXeRam™ memory, Please visit our Tech Support website at www.transcend.com.tw/

© 2010 Transcend Information, Inc. All rights reserved. All brand names are registered trademarks of their respective owners. Specifications subject to change without notice.